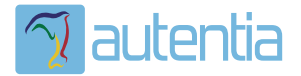

# ¿**Qué ofrece** Autentia Real Business Solutions S.L?

Somos su empresa de **Soporte a Desarrollo Informático**. Ese apoyo que siempre quiso tener...

**1. Desarrollo de componentes y proyectos a medida**

**2. Auditoría de código y recomendaciones de mejora**

**3. Arranque de proyectos basados en nuevas tecnologías**

- **1. Definición de frameworks corporativos.**
- **2. Transferencia de conocimiento de nuevas arquitecturas.**
- **3. Soporte al arranque de proyectos.**
- **4. Auditoría preventiva periódica de calidad.**
- **5. Revisión previa a la certificación de proyectos.**
- **6. Extensión de capacidad de equipos de calidad.**
- **7. Identificación de problemas en producción.**

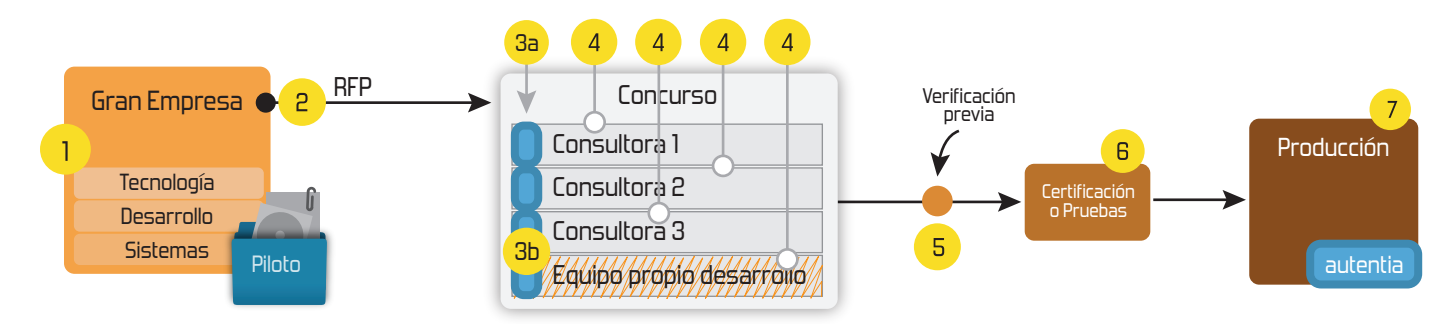

## **4. Cursos de formación** (impartidos por desarrolladores en activo)

**Gestor portales (Liferay) Gestor de contenidos (Alfresco) Aplicaciones híbridas Tareas programadas (Quartz) Gestor documental (Alfresco) Inversión de control (Spring) BPM (jBPM o Bonita) Generación de informes (JasperReport) ESB (Open ESB) Control de autenticación y acceso (Spring Security) UDDI Web Services Rest Services Social SSO SSO (Cas) Spring MVC, JSF-PrimeFaces /RichFaces, HTML5, CSS3, JavaScript-jQuery JPA-Hibernate, MyBatis Motor de búsqueda empresarial (Solr) ETL (Talend) Dirección de Proyectos Informáticos. Metodologías ágiles Patrones de diseño TDD**

#### **Compartimos nuestro conociemiento en: www.adictosaltrabajo.com**

Para más información visítenos en:<br>www.autentia.com

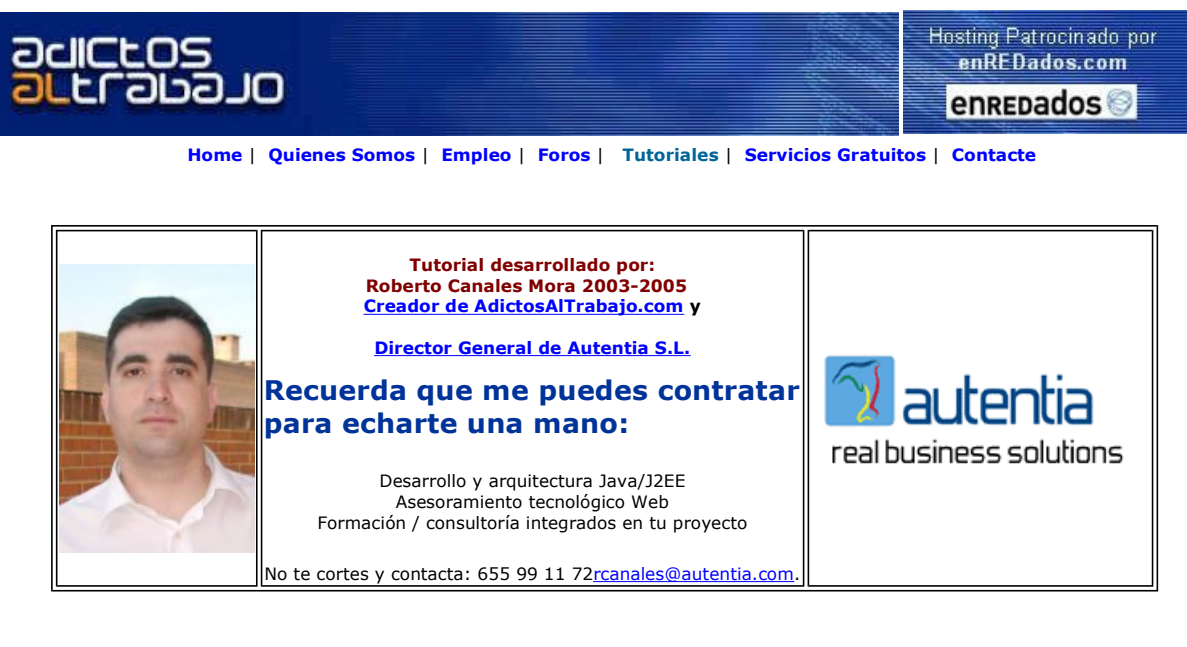

Descargar este documento en formato PDF webstart.pdf

Curso Web J2EE<br>Curso Avanzado en Desarrollo Web con J2EE

Web.XML- Java Config File Edit/Validate web.xml for J2EE Apps Syntax Help, Easy-to-use, Free D/L.

**Master Java Elite Madrid**<br>Master Java-J2ee-ejbs profesional.<br>Prácticas en empresas. Becas.<br>Exes.

<mark>Hospedaje Java</mark><br>Hospedaje web con soporte de<br>J2EE JSP Servlets EJB JTA JDBC<br>JCA etc.

Anuncios Goooooogle Anunciarse en este sitio

### Introducción a Java Web Start

Alguna vez os habéis preguntado ¿para que vale el Java Web Start?.

Cuando nos instalamos las últimas versiones del JDK de Java, se nos instala automáticamente y si lo arrancamos aparece una pantalla como la siguiente..

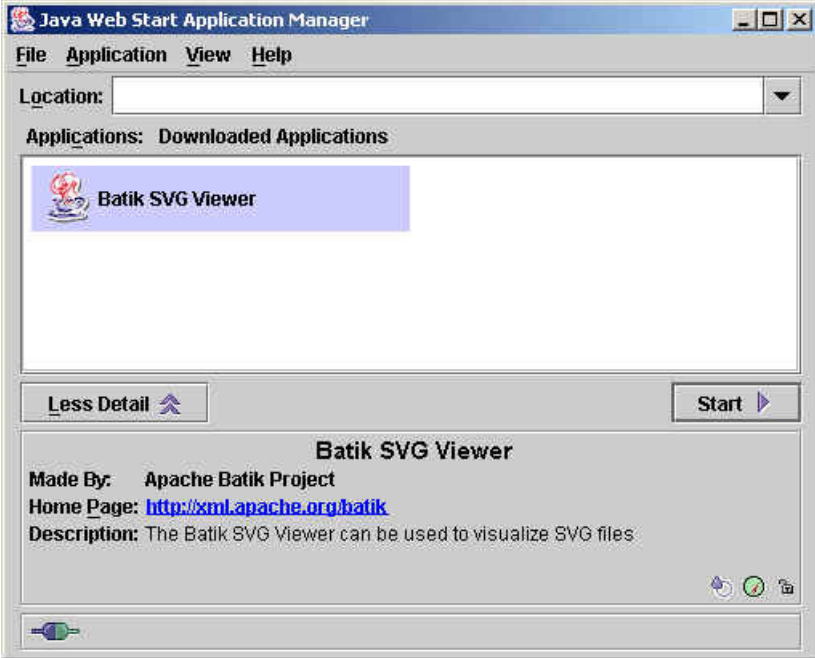

La respuesta es sencilla.... para poder ejecutar en tu máquina aplicaciones (no applets que esto ya se podía hacer hace tiempo) que se encuentran centralizadas en un servidor Web.

La gracia es eliminar la necesidad de distribución de software dejando un paquete en un servidor Web

Bien desde nuestro navegador o directamente sobre la consola de Web Start a través de una URL podemos descargar y ejecutar una aplicación.

Como en casi todas las tecnologías actuales el sistema requiere dos ficheros:

- Un Jar donde se encuentran las clases (el fichero podría estar firmado).
- Un fichero XML que describe como interpretar ese Jar.

Nosotros debemos establecer un enlace al XML, que tiene la extensión JNPL.

Vamos a creer un ejemplo simple sí que creamos un fichero descriptor......

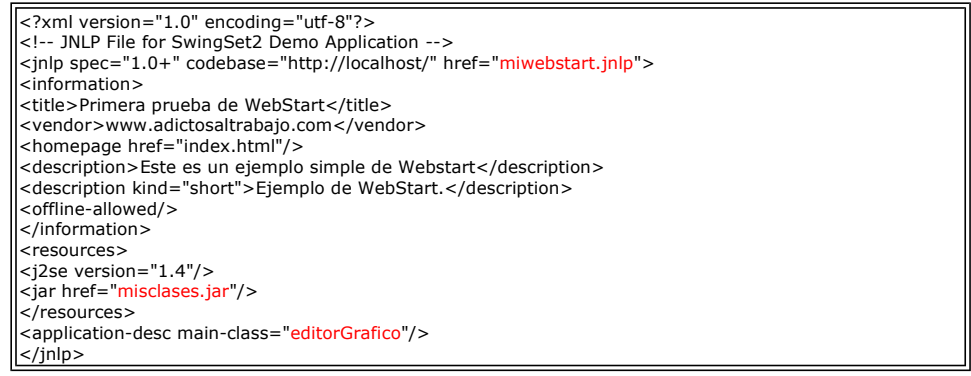

Vamos a usar como clases el pintador de rayas que creamos en otro de nuestros tutoriales<br><u>http://www.adictosaltrabajo.com/tutoriales/tutoriales.php?pagina=editor</u>, podemos <u>descargarnos el código</u>

Este es el contenido del fichero JAR que deberá estar accesible por nuestros clientes... nosotros lo ponemos en el Home de nuestro Web.

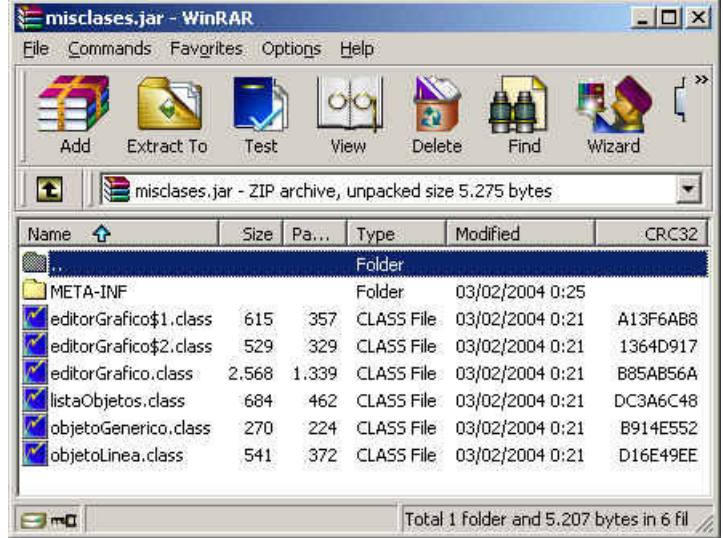

Para que nuestro servidor pueda servir este tipo de ficheros, es necesario que añadamos el MIME-TYPE.

Vemos como se hace en IIS (Internet Information Server).... vamos a su pantalla de administración y pulsamos el botón derecho.

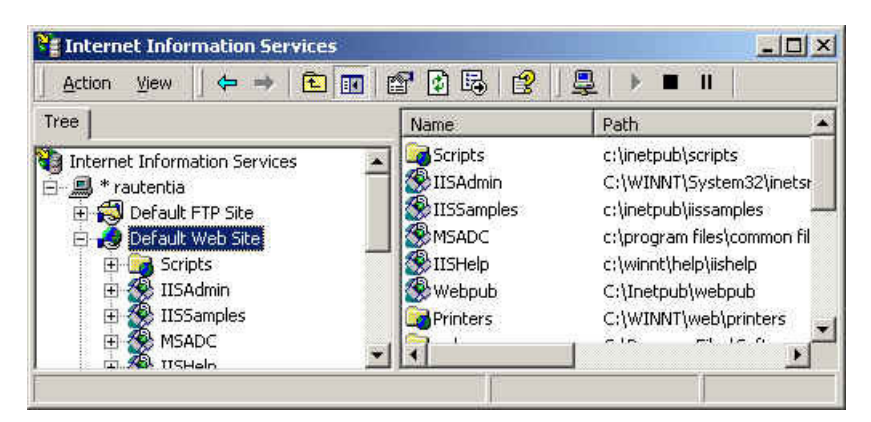

En la lengüeta de HTTP Headers seleccionamos el botón File Types..

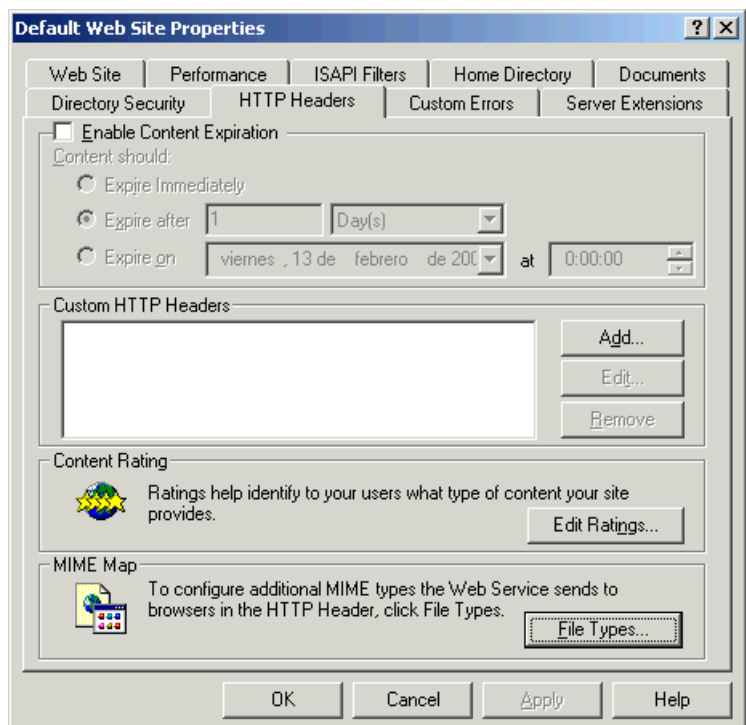

Y pulsamos el botón de añadir un nuevo tipo ....

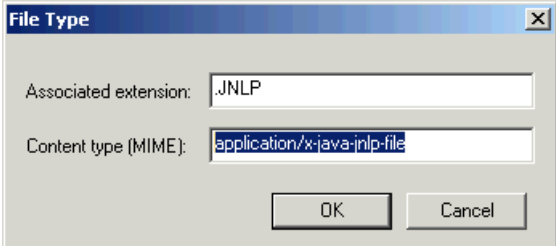

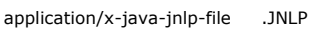

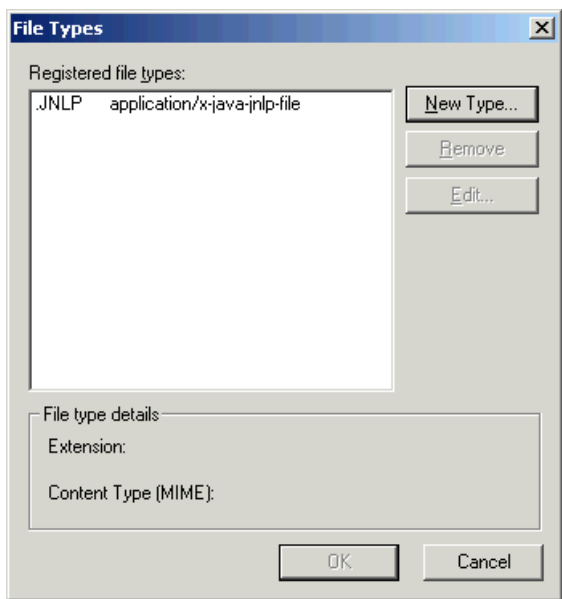

En la página principal de nuestro servidor Web, añadimos una página con el enlace al fichero JNLP

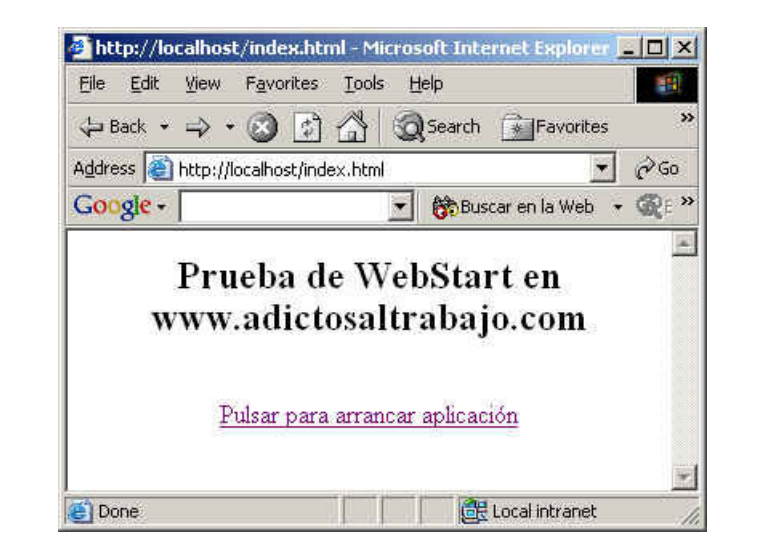

Y aquí esta el fuente

<center> <h2>Prueba de WebStart en www.adictosaltrabajo.com</h2> <br> <a href="http://localhost/miwebstart.jnlp">Pulsar para arrancar aplicación</a> </center>

Al pinchar en enlace aparece una ventana

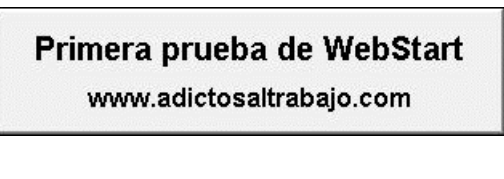

E inmediatamente nuestra aplicación

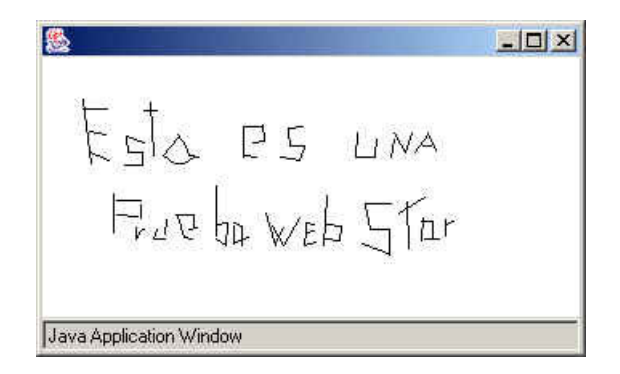

El sistema nos pregunta si queremos crear un icono en el escritorio para ayudar a lanzarla de nuevo

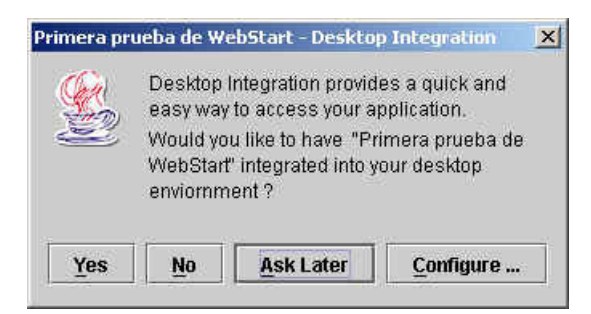

Si decimos que sí aparece un nuevo icono en el escritorio.

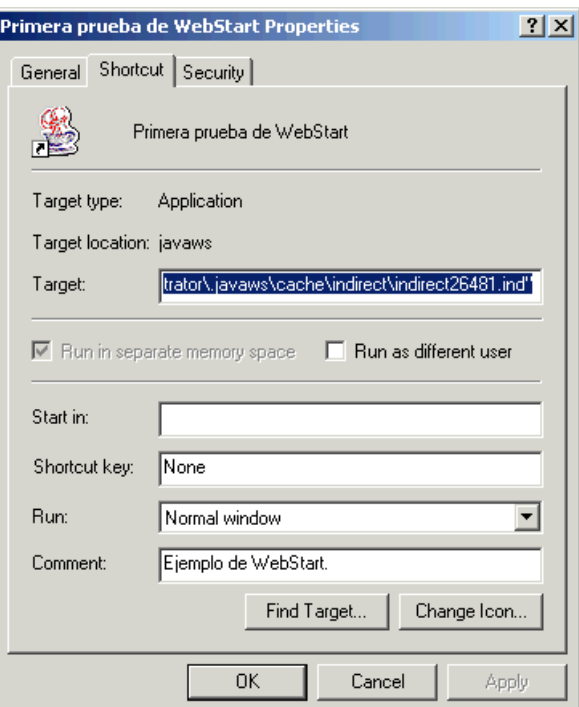

Bueno, es algo sencillo y rápido. El sistema es muy similar al utilizado con applets.

Si queremos que estas aplicaciones realizen ciertas operaciones restringidas deberemos firmar el JAR (como los applets).

Podemos obtener información detallada en la página de WebStart en SUN

Sobre el Autor ..

Si desea contratar formación, consultoria o desarrollo de piezas a medida puede contactar con

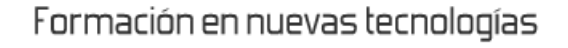

Autentia S.L. Somos expertos en:<br>**J2EE, C++, OOP, UML, Vignette, Creatividad ..**<br>y muchas otras cosas

#### Nuevo servicio de notificaciones

 Si deseas que te enviemos un correo electrónico cuando introduzcamos nuevos tutoriales, inserta tu dirección de correo en el siguiente formulario.

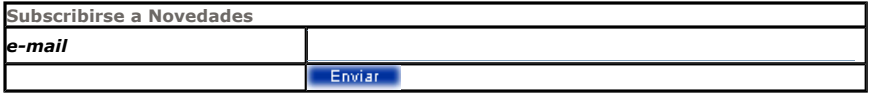

### Otros Tutoriales Recomendados (También ver todos)

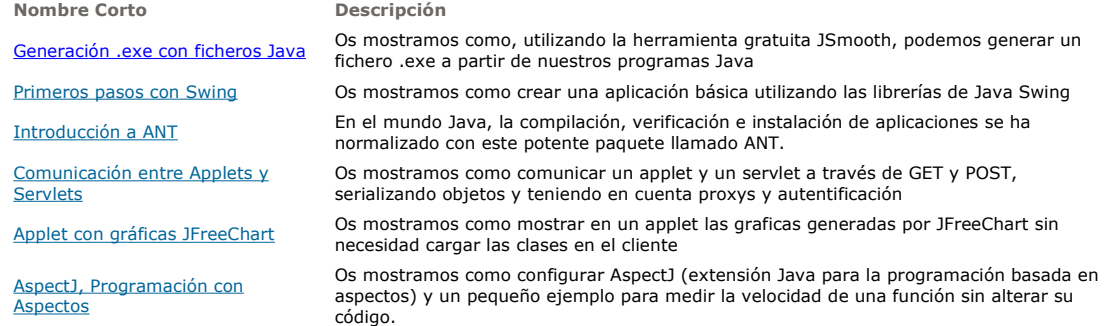

Soporte de Asserts en Java 1.4.x Os mostramos como utilizar los asserts en Java (disponibles a partir de la versión 1.4)

Nota: Los tutoriales mostrados en este Web tienen como objetivo la difusión del conocimiento.

Los contenidos y comentarios de los tutoriales son responsabilidad de sus respectivos autores.

En algún caso se puede hacer referencia a marcas o nombres cuya propiedad y derechos es de sus respectivos dueños. Si algún afectado desea que incorporemos alguna reseña específica, no tiene más que solicitarlo.

Si alguien encuentra algún problema con la información publicada en este Web, rogamos que informe al administrador rcanales@adictosaltrabajo.com para su resolución.

Patrocinados por enredados.com .... Hosting en Castellano con soporte Java/J2EE

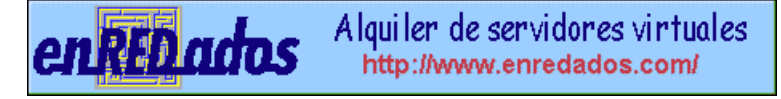

www.AdictosAlTrabajo.com Opimizado 800X600